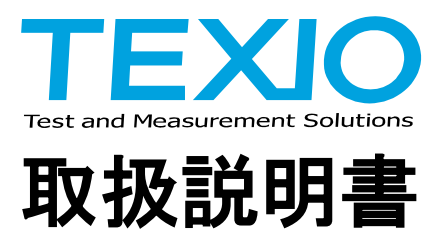

# **GP-IB INTERFACE UNIT PU SERIES**

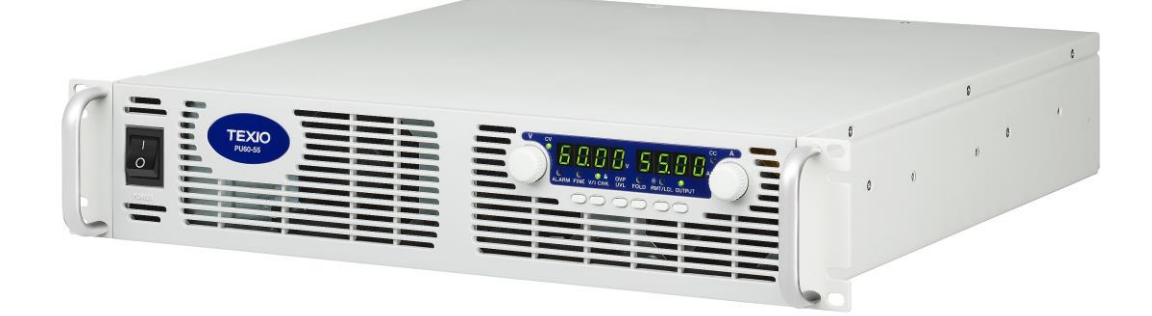

B71-0133-00

# 保 証 について

このたびは、当社計測器をお買い上げいただきまして誠にありがとうございます。

ご使用に際し、本器の性能を十分に発揮していただくために、本取扱説明書(以下本説明書と記します)を最後までよくお読み いただき、正しい使い方により、末永くご愛用くださいますようお願い申し上げます。本説明書は、大切に保管してください。

お買い上げの明細書(納品書、領収書等)は保証書の代わりとなりますので、大切に保管してください。

アフターサービスに関しまして、また、商品についてご不明な点がございましたら、当社・サービスセンターまでお問い合わせ ください。

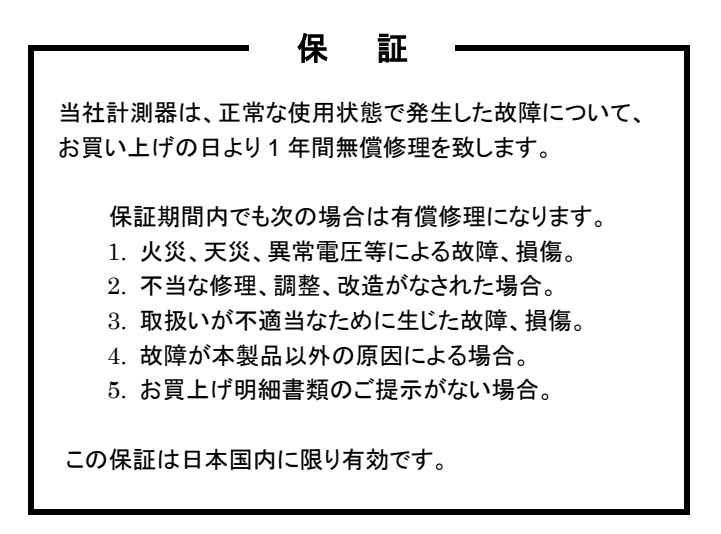

日本国内で販売された製品が海外に持出されて故障が生じた場合、基本的には日本国内での修理対応となります。 保証期間内であっても、当社までの輸送費はご負担いただきます。

本説明書中に $\bigwedge$ マークが記載された項目があります。この $\bigwedge$ マークは本器を使用されるお客様の安全と本器を破壊と損傷から 保護するために大切な注意項目です。よくお読みになり正しくご使用ください。

# ■ 商標・登録商標について

本説明書に記載されている会社名および商品名は、それぞれの国と地域における各社および各団体の商標または登録商標 です。

#### ■ 取扱説明書について

本説明書の内容の一部または全部を転載する場合は、著作権者の許諾を必要とします。また、製品の仕様および本説明書 の内容は改善のため予告無く変更することがありますのであらかじめご了承ください。

#### ■ 輸出について

本器は、日本国内専用モデルです。本製品を国外に持ち出す場合または輸出する場合には、事前に当社・各営業所または 当社代理店(取扱店)にご相談ください。

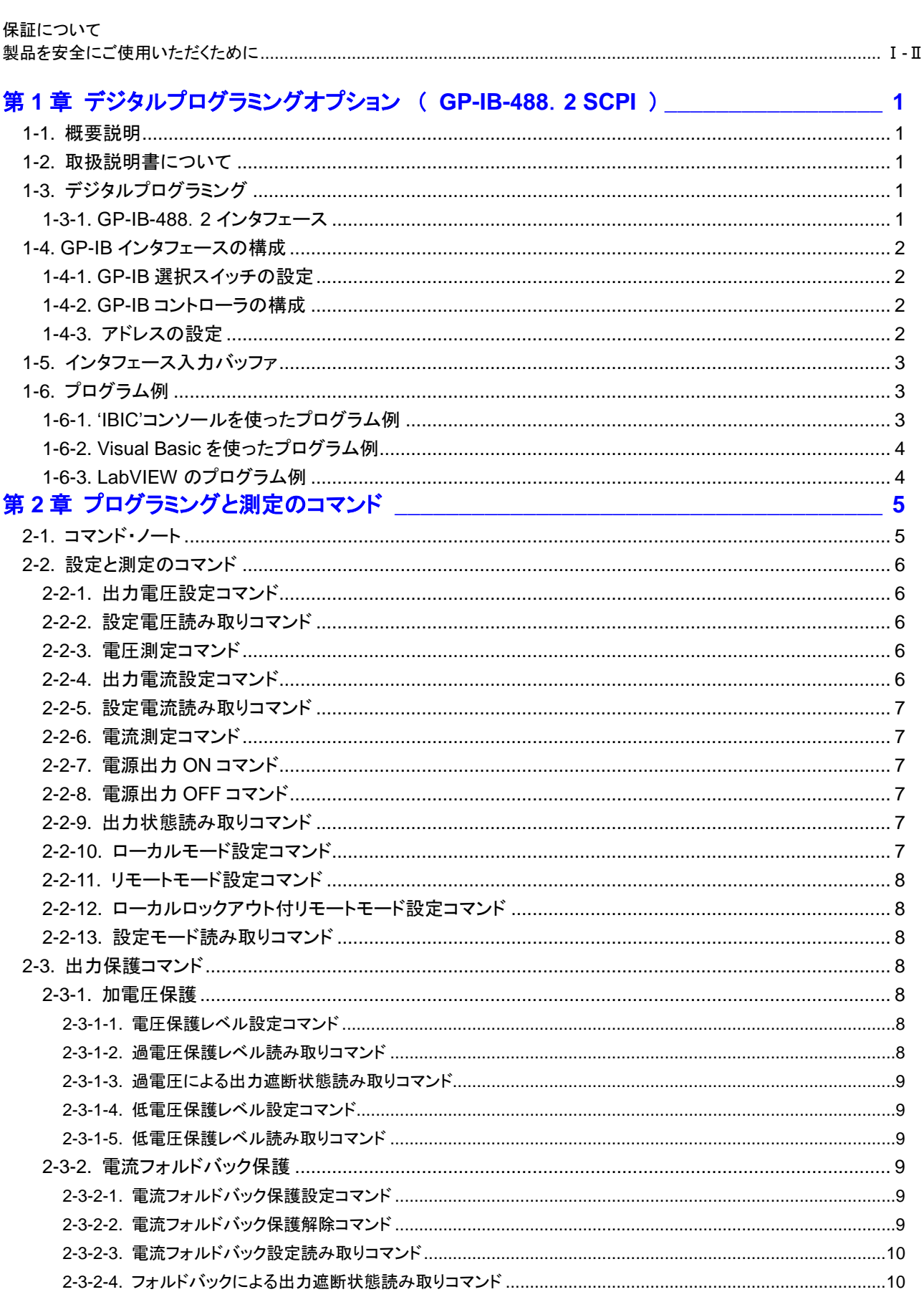

目 次

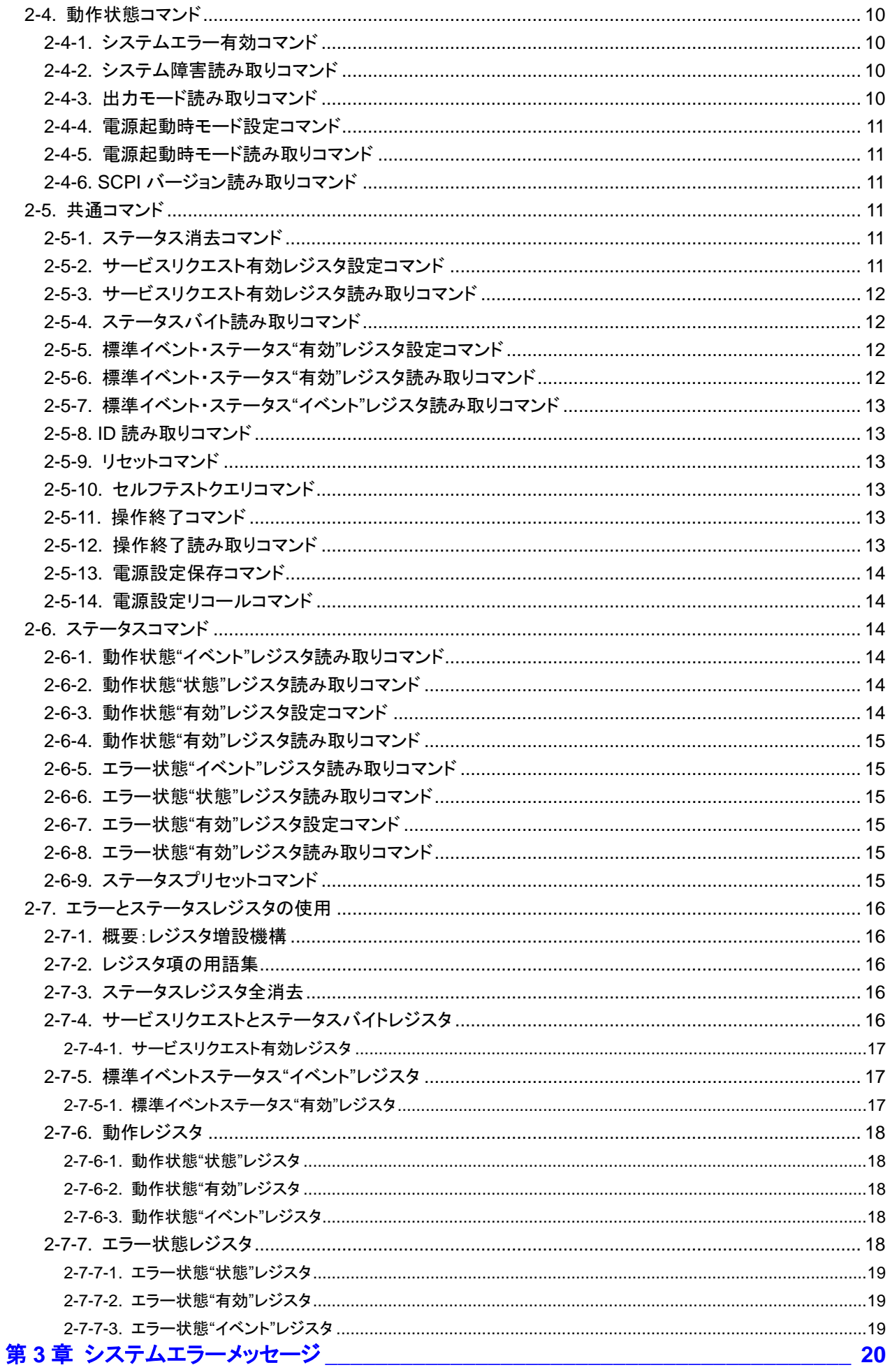

# 製品を安全にご使用いただくために

#### ■ はじめに

製品を安全にご使用いただくため、ご使用前に本説明書を最後までお読みください。製品の正しい使い方をご理解のうえ、 ご使用ください。

本説明書をご覧になっても、使い方がよくわからない場合は、取扱説明書の末ページに記載された、当社・サービスセンター までお問合せください。

本説明書をお読みになった後は、いつでも必要なときご覧になれるように、保管しておいてください。

#### ■ 絵表示および警告文字表示について

本説明書および製品には、製品を安全に使用するうえで必要な警告、および注意事項を示す、下記の絵表示と警告文字表示 が表示されています。

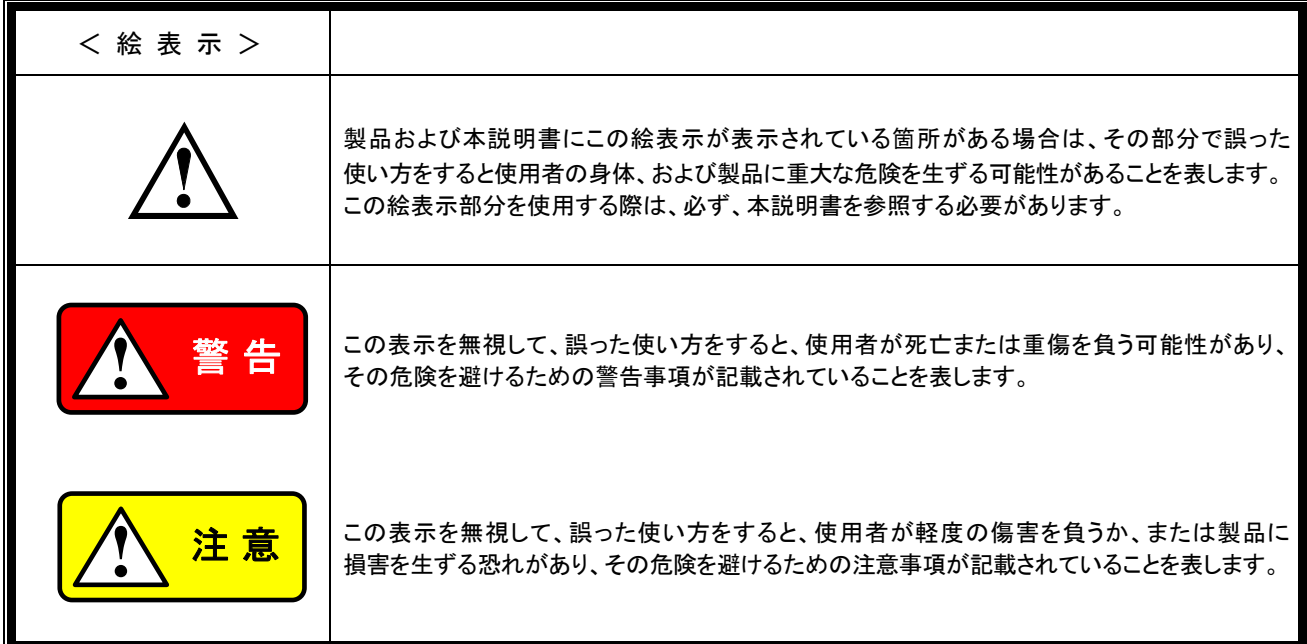

お客様または第三者が、この製品の誤使用、使用中に生じた故障、その他の不具合、または、この製品の使用によって受け られた損害については、法令上の賠償責任が認められる場合を除き、当社は一切その責任を負いませんので、あらかじめ ご了承ください。

# 製品を安全にご使用いただくために

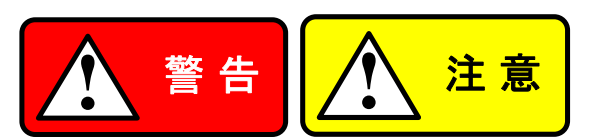

#### ■ 製品のケースおよびパネルは外さないでください

製品のケースおよびパネルは、いかなる目的があっても、使用者は絶対に外さないでください。 使用者の感電事故、および火災を発生する危険があります。

#### ■ 製品を使用する際のご注意

下記に示す使用上の注意事項は、使用者の身体・生命に対する危険、および製品の損傷・劣化などを避けるためのものです。 必ず下記の警告・注意事項を守ってご使用ください。

#### ■ 使用中の異常に関する警告事項

製品を使用中に、製品より"発煙"、"発火"、"異臭"、"異音"などの異常を生じた場合は、ただちに使用を中止してください。 電源スイッチを切り、電源コードのプラグをコンセントから抜くなどして、電源供給を遮断した後、当社・サービスセンターまで、 ご連絡ください。

#### ■ 校正について

製品は工場出荷時、厳正な品質管理のもと性能・仕様の確認を実施していますが、部品などの経年変化などにより、その 性能・仕様に多少の変化が生じることがあります。製品の性能・仕様を安定した状態でお使いいただくため、定期的な校正を お勧めいたします。

製品校正についてのご相談は、当社・サービスセンターへご連絡ください。

#### ■ 日常のお手入れについて

製品のケース、パネル、つまみなどの汚れを清掃する際は、シンナーやベンジンなどの溶剤は避けてください。 塗装がはがれ、樹脂面が侵されることがあります。 ケース、パネル、つまみなどを拭くときは、中性洗剤を含ませた柔らかい布で軽く拭き取ってください。 また、清掃のときは製品の中に水、洗剤、その他の異物などが入らないようご注意ください。 製品の中に液体、金属などが入ると、感電および火災の原因となります。 清掃のときは電源コードのプラグをコンセントから抜くなどして、電源供給を遮断してからおこなってください。

以上の警告事項および注意事項を守り、正しく安全にご使用ください。

また、本説明書には個々の項目でも、注意事項が記載されていますので、使用時にはそれらの注意事項を守り正しくご使用 ください。

本説明書の内容でご不明な点、またはお気付きの点がありましたら、当社・サービスセンターまでご連絡いただきますよう、併せて お願いいたします。

# <span id="page-8-0"></span>第 **1** 章 デジタルプログラミングオプション ( **IEEE488**.**2 SCPI** )

#### <span id="page-8-1"></span>1-1. 概要説明

PU 電源シリーズの GP-IB インタフェースは工場オプションです。GP-IB インタフェースによりコンピュータから GP-IB 通信バス を介して、出力電圧・電流設定、過電圧保護・低電圧保護・フォルドバック保護の設定等、電源のリモート操作が可能です。 また出力電圧・電流の測定および電源のステータスがモニタできます。

機能例 | | | 電圧設定 / 電流設定 / 電圧モニタ / 電流モニタ / 過電圧保護 / 電流フォルドバック保護 GP-IB 仕様 : IEEE488.2 準拠 / SCPI 準拠

インタフェース仕様 :

- SH1 : ソースハンドシェイク全機能あり
- AH1 : アクセプタハンドシェイク全機能あり
- T6 : 基本的トーカ機能、リスナ指定によるトーカ解除機能、シリアルポール機能あり
- L4 : 基本的リスナ機能、トーカ指定によるリスナ解除機能あり
- SR1 : サービス要求機能あり
- RL0 : リモート/ローカルの切り替えなし(但し固有のコマンドで制御可能。2.2.10 項参照)
- PP0 : パラレルポール機能なし
- DC1 : デバイスクリア機能あり
- DT0 : デバイストリガ機能なし
- C0 : コントローラ機能なし
- E2 : 3 ステートバスドライバを使用
- <span id="page-8-2"></span>1-2. 取扱説明書について

本書は PU 電源シリーズ工場オプションの GP-IB インタフェース操作について説明しています。本書には PU 電源シリーズの 確度、応答速度等の仕様は記載していません。これらの仕様については電源本体の取扱説明書をご覧ください。

<span id="page-8-3"></span>1-3. デジタルプログラミング

<span id="page-8-4"></span>1-3-1. IEEE488.2 インタフェース

IEEE488.2デジタルプログラミングインタフェース(GP-IB インタフェース)は、計測機器とコンピュータを接続する方法のひとつで す。ケーブルは専用の 24 ピンケーブルで、コネクタはスタック(積み重ね)接続が可能です。

また、8 つのデータ信号線、8 つの制御線および 8 つのグランド線で構成されています。

IEEE488.2 は、各機器内にステータスレジスタを持ち、また機器のグループプログラミングをより容易にするコモンコマンドが用 意されています。最新仕様の SCPI はコマンド・シンタックス用ガイドラインが追加されていますので、異なるメーカーの電源でも 同じように使えるコマンドがあります。

本インタフェースはそれらの全ての規格に準じています。

GP-IB コントローラに接続されている計測機器は独立制御ができますが、各機器には重複しない固有のアドレスが必要です。 GP-IB コントローラは機器に登録されているアドレスを設定します。

# <span id="page-9-0"></span>1-4. GP-IB インタフェースの構成

<span id="page-9-1"></span>1-4-1. GP-IB 選択スイッチの設定

電源リアパネルの GP-IB コネクタと GP-IB 選択スイッチについては図 1-1 を参照してください。電源背面の GP-IB コネクタ の隣には 2 接点ディップスイッチがあります。図 1-2 に示すように、スイッチ 1 の右にあるスイッチ 2 は使用しません。

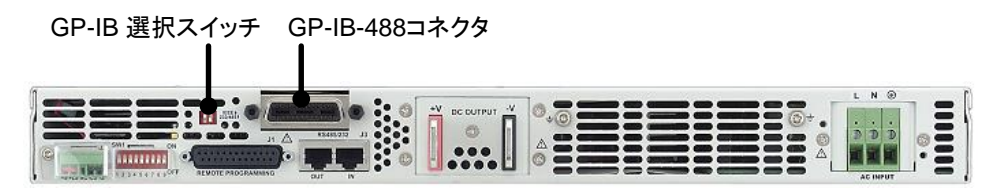

図 1-1 GP-IB コネクタと GP-IB 選択スイッチの位置

GP-IB インタフェースを使用するにはスイッチ 1 を ON の位置(UP)にします。これにより GP-IB インタフェースが作動して、 電源のシリアル通信(RS-232/485)は動作を停止します。逆にスイッチ 1 を OFF の位置(DOWN)にすると、GP-IB インタ フェースの動作が停止し、電源のシリアル通信(RS232/485)が可能になります。

スイッチ1の設定はいつでも変更可能ですが、新しい設定を有効にするには電源の入力をいったん遮断し、再投入させてく ださい。

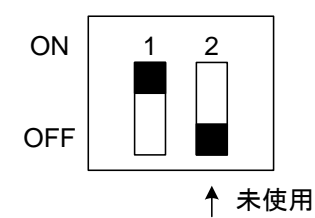

図 1-2 GP-IB 選択スイッチ

<span id="page-9-2"></span>1-4-2. GP-IB コントローラの構成

代表的な GP-IB コントローラは GP-IB インタフェースカードを搭載したパソコンです。インタフェースカードは、各メーカー固有 の設定指示やインタフェース・ソフトウエアが添付されて供給されています。ソフトウエアを実行するには、コントローラに以下 の設定が必要です。

- ・ コントローラアドレス=0 これは全てのコントローラの工場出荷時初期設定です。
- ・ EOI Flag=TRUE "ID の終了"、これは、メッセージ文字列の最後の文字が送られる時に有効になる GP-IB ケーブル 中の制御線です。このインタフェースには必要になります。

EOS Flag=FLASE : "文字列の終了" (メッセージの最終文字を指示するために、いくつかの機器に使用されます)は、この インタフェースではサポートされません。

<span id="page-9-3"></span>1-4-3. アドレスの設定

GP-IB アドレスは RS232/RS485 のアドレスと共用です。 初期設定は "6" です。

◆ 設定方法は、各 PU シリーズ取扱説明書の 「アドレスの設定」 を参照してください。

#### <span id="page-10-0"></span>1-5. インタフェース入力バッファ

GP-IB-488.2 バスからのコマンドを保存するためにインタフェースには 208 バイトの入力バッファがあります。 バッファは、13 バイトの 16 フィールドに分割されます。

よってコマンドの

#### **SOURCE : VOLTAGE : AMPLITUDE 123.45**

は 4 つのフィールドを使用します。

そしてコマンドの

# **: VOLTAGE 123.45**

は 2 つのフィールドを使用します。

実行するには、セミコロン(;)で分割された1つ以上の連結コマンドを入力します。データ/ステータスを GP-IBバスに戻したり、 あらたに実行コマンドを受けたりする前にインタフェースは全てのコマンドを処理します。

ユーザーに戻されたメッセージは実行された最終コマンドの結果となります。

もしコマンドエラーが存在したり、電源によってエラーが報告されたりする場合は、バッファ内の全ての実行中コマンドが終了し、 ステータスがユーザーに戻されます。ユーザーが 16 フィールド以上入力した場合は、エラーが発生します。またユーザーが フィールド内に 13 バイト以上入力しても、エラーが発生します。

### <span id="page-10-1"></span>1-6. プログラム例

コンピュータは GP-IB バス用にさまざまなコントローラ、プログラム、プログラミング言語を使用します。 ここでは例として、電源の電圧・電流の設定、そして電圧を測定する簡単なプログラムを示します。

#### <span id="page-10-2"></span>1-6-1. 'IBIC'コンソールを使ったプログラム例

一般的なコンソールプログラムはナショナルインスツルメンツ製"Win32 Interactive Control" (ファイル名:ibic.exe)です。コンピュータに各コマンドを打ち込むと、コロン・プロンプト(ユーザーの指示待ち)で、電源にすぐに コマンドが送信されます。

この例はナショナルインスツルメンツ製および互換性を持つ GP-IB コントローラカード付コンピュータで動作します。

Win32 Interactive Control<br>
Copyright 1996 National Instruments Corporation<br>
All rights reserved.<br>
Type 'help' for help or 'q' to quit.

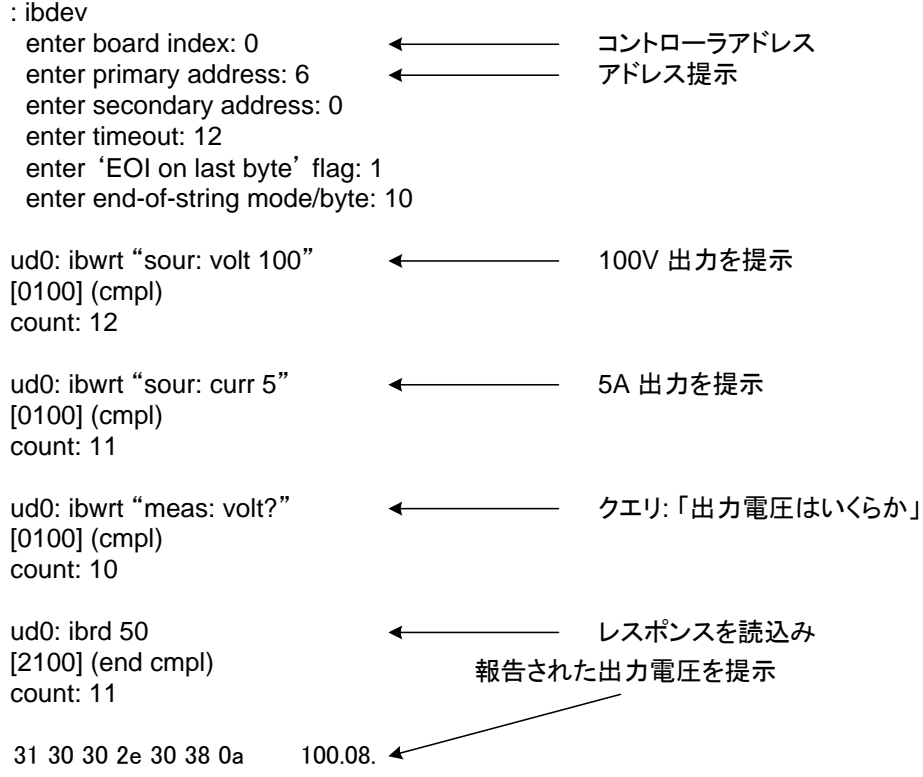

#### <span id="page-11-0"></span>1-6-2. Visual Basic を使ったプログラム例

マイクロソフトの Visual Basic は、オートメーション・プログラム等を作成するために使用されるウィンドウ・プログラミング言語 です。電圧設定、電流設定、電圧測定のコマンドを電源に送る簡単なプログラムを下記に示します。プログラムのウィンドウは "スタート" ボタンと測定電圧値を表示するテキストボックスの 2 つです。CALLed 機能の構文は、ナショナルインスツルメンツ製 および互換性をもつ GP-IB コントローラにのみ対応しています。"Ni-global.bas" と "Vbib-32.bas" のフォームを忘れずに プロジェクトに追加してください。

#### Visual Basic のプログラミング例

Option Explicit Dim SupplyUD As Integer 'supply device descriptor Dim strMeasVolt As String \* 50 'buffer for reading input message

Private Declare Function GetTickCount Lib "kernel32" () As Long

Private Sub cmdStart\_Click() 'start program here after "Start" button clicked

'open IEEE port, get "User Device Description" = SupplyUD 'assume power supply address is set to "6" on DIP switch Call ibdev (0, 6, 0, T3s, 1, 10, SupplyUD)

Call ibwrt (SupplyUD, ":volt 100") 'program output to 100 volts Call ibwrt (SupplyUD, ": curr 2") 'program output to 2 amps Wait 500 'wait 0.5 sec to settle Call ibwrt (SupplyUD, "meas: volt?") 'ask "What is output voltage?" Call ibrd (SupplyUD, strMeasVolt) 'read back output voltage txtOutVolt.Text = strMeasVolt 'display output voltage on window End Sub

Private Sub Wait (mSecWait As Long) 'subroutine to wait "mSecWait" milliseconds Dim StartTime As Long StartTime = GetTickCount Do Loop While (GetTickCount - StartTime < mSecWait) End Sub

#### <span id="page-11-1"></span>1-6-3. LabVIEW のプログラム例

ナショナルインスツルメンツ製、LabVIEW プログラミング言語は測定器制御とデータ分析のために最適化された言語です。 この LabVIEW は接続ポイントを付けたアイコンとして機能が表示され、描かれたラインに沿ってデータが流れる図式言語です。 下記に電圧設定、電流設定、電圧測定を行うコマンドを電源に送る簡単なプログラムを示します。プログラムのウィンドウには GP-IB アドレス送出の数値制御と測定電圧値を示すテキスト表示器の 2 つがあります。

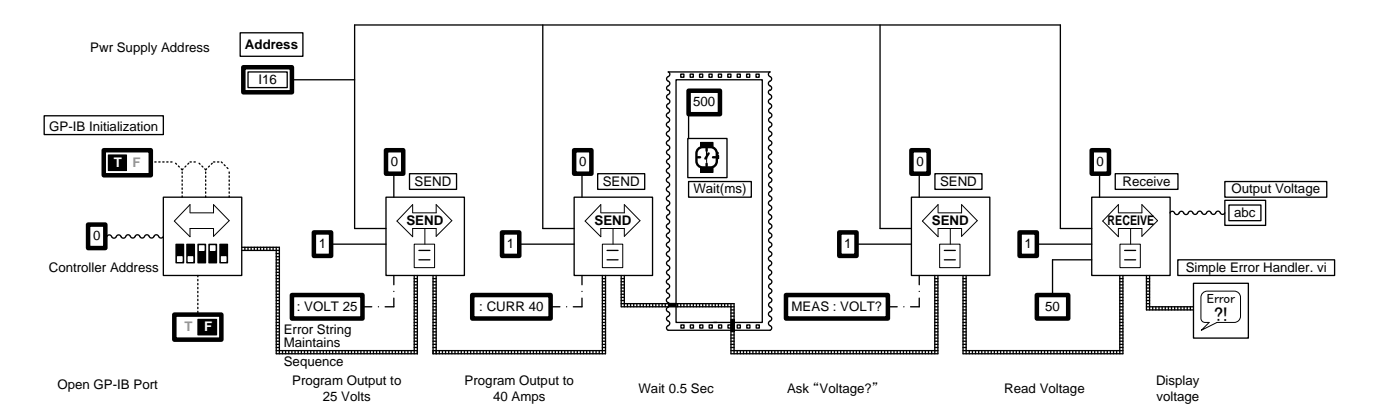

# <span id="page-12-0"></span>第 **2** 章 プログラミングと測定のコマンド

#### <span id="page-12-1"></span>2-1. コマンド・ノート

角括弧 [ ]、で囲まれた表示は、オプションです。[ ] を付けずに入力します。大小を示す記号、< >で囲まれた表示は、 設定値です。< >を付けずに入力します。

<SP>表示はASCll コードの"スペース"の一文字を表します。すべてのコマンドは、大文字を小文字で置き換えることができ ます。

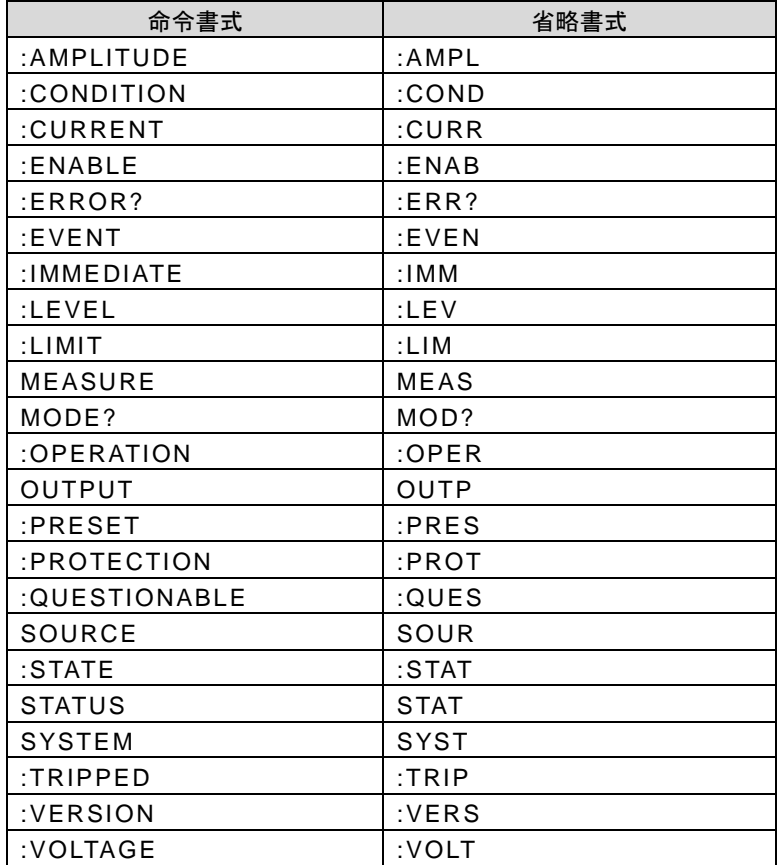

#### <span id="page-13-0"></span>2-2. 設定と測定のコマンド

<span id="page-13-1"></span>2-2-1. 出力電圧設定コマンド

出力電圧を設定するには以下のコマンドを送ってください。

[SOURce]:VOLTage[:IMMediate][:LEVel][:AMPLitude]<SP><value> ここで<value>の値には、小数点以下の有無に関わらず有効な電圧を指定してください。

代替形式: SOURCE:VOLTAGE<SP><value> :VOLTAGE:AMPLITUDE<SP><value> :VOLTAGE<SP><value> 例 : SOURCE:VOLTAGE:AMPLITUDE 15.77 :VOLTAGE 3.25

# <span id="page-13-2"></span>2-2-2. 設定電圧読み取りコマンド

実際の出力電圧にかかわらず、設定電圧を確認するには、以下のコマンドを送って応答メッセージを確認してください。

[SOURce]:VOLTage:[AMPLitude]?

代替形式: SOURCE:VOLTAGE? :VOLTAGE:AMPLITUDE? :VOLTAGE? 例: SOURCE:VOLTAGE:AMPLITUDE? :VOLTAGE?

<span id="page-13-3"></span>2-2-3. 電圧測定コマンド

出力電圧を測定するには以下のコマンドを送ってください。

MEASure:VOLTage? コントローラが次の GP-IB 読み取りを行う時に、測定した電圧を送ります。 例: MEASURE:VOLTAGE?

<span id="page-13-4"></span>2-2-4. 出力電流設定コマンド

出力電流を設定するには以下のコマンドを送ってください。

[SOURce]:CURRent[:IMMediate][:LEVel][:AMPLitude]<SP><value> ここで<value>の値には 小数点以下の有無に関わらず有効な電圧を指定してください。

代替形式: SOURCE:CURRENT<SP><value> :CURRENT:AMPLITUDE<SP><value> :CURRENT<SP><value> 例: SOURCE:CURRENT:AMPLITUDE 15.77 :CURRENT 3.25

#### <span id="page-14-0"></span>2-2-5. 設定電流読み取りコマンド

実際の出力電流にかかわらず、設定電流を確認するには、以下のコマンドを送って応答メッセージを確認ください。 [SOURce]:CURRent[:AMPLitude]?

代替形式: SOURCE:CURRENT? :CURRENT:AMPLITUDE? :CURRENT? 例 : SOURCE:CURRENT:AMPLITUDE? :CURRENT?

<span id="page-14-1"></span>2-2-6. 電流測定コマンド

出力電流の測定をするには以下の SCPI コマンドを送ってください。 MEASure:CURRent?

コントローラが次の GP-IB 読み取りを行う時に、出力電流値を返します。 例: MEASURE:CURRENT?

<span id="page-14-2"></span>2-2-7. 電源出力 ON コマンド

電源出力を ON するには、以下のコマンドを送ってください。 OUTPut:STATe<SP>1

> 前回設定した電圧値・電流値を出力します。 /刷· OUTPUT:STATE 1 注: "1" は "ON" と置き換えることができます。

<span id="page-14-3"></span>2-2-8. 電源出力 OFF コマンド

電源出力を OFF するには、以下のコマンドを送ってください。 OUTPut:STATe<SP>0

> このコマンドは出力電圧をゼロに設定することと同等です。 例: OUTPUT:STATE 0 注 : "0" は "OFF" と置き換えることができます。

<span id="page-14-4"></span>2-2-9. 出力状態読み取りコマンド

電源出力状態を読み取ります。出力が ON の場合は "1" を返します。 出力が OFF の場合は "0" を返します。

> シンタックス: OUTPut:STATe? 例 : OUTPUT:STATE?

<span id="page-14-5"></span>2-2-10. ローカルモード設定コマンド

<span id="page-14-6"></span>電源をフロントパネルコントロール(ローカルモード)に設定します。 シンタックス: SYSTem:SET<SP>0 例: SYSTEM:SET 0 注: "0" は "LOC" と置き換えることができます。

2-2-11. リモートモード設定コマンド

電源をリモートモード(GP-IB インタフェースの制御下)に設定します。 シンタックス: SYSTem:SET<SP>1 (刷 · SYSTEM:SET 1 注 · "1" は "REM" と置き換えることができます。

<span id="page-15-0"></span>2-2-12. ローカルロックアウト付リモートモード設定コマンド

電源をリモートモード(GP-IB インタフェースの制御下)に設定し、フロントパネルのローカルボタンを無効にします。 シンタックス: SYSTem:SET<SP>2 例: SYSTEM:SET 2 注: "2" は "LLO" と置き換えることができます。

<span id="page-15-1"></span>2-2-13. 設定モード読み取りコマンド

電源の動作設定モードを読み取ります。電源がローカルモードの場合は "0" を、電源がリモートモードの場合は "1" を、 電源がローカルロックアウト付リモートモードの場合は "2" を返します。

シンタックス: SYSTem:SET? 例: SYSTEM:SET?

<span id="page-15-2"></span>2-3. 出力保護コマンド

<span id="page-15-3"></span>2-3-1. 加電圧保護

<span id="page-15-4"></span>2-3-1-1. 電圧保護レベル設定コマンド

下記コマンドで電源の過電圧保護レベルを設定してください。設定値はモデルによって決められています。

◆ 詳細は、各 PU シリーズ取扱説明書を参照してください。なお小数点も使用できます。

シンタックス:

[SOURce]:VOLTage:PROTection:LEVel<SP><value>

代替形式:

:VOLTAGE:PROTECTION:LEVEL<SP><value>

例:

SOURCE:VOLTAGE:PROTECTION:LEVEL 25.00 SOURCE:VOLTAGE:PROTECTION:LEVEL MAX

注:

<value>に MAX と設定した場合、過電圧レベルの最大値が設定されます。

<span id="page-15-5"></span>2-3-1-2. 過電圧保護レベル読み取りコマンド

電源の過電圧保護レベルを読み取ります。

```
シンタックス:
[SOURce]:VOLTage:PROTection:LEVel?
代替形式:
:VOLTAGE:PROTECTION:LEVEL?
例:
SOURCE:VOLTAGE:PROTECTION:LEVEL?
```
#### <span id="page-16-0"></span>2-3-1-3. 過電圧による出力遮断状態読み取りコマンド

電源が過電圧保護により遮断した状態を読み取ります。

シンタックス: [SOURce]:VOLTage:PROTection:TRIPped? 代替形式: :VOLTAGE:OROTECTION:TRIPPED? 例: SOURCE:VOLTAGE:PROTECTION:TRIPPED? 対応番号を読み取ります。正常動作時は"0"(ゼロ)です。もし"1"が返ってくる場合は、過電圧保護が生じて出力 が遮断したことを示します。

<span id="page-16-1"></span>2-3-1-4. 低電圧保護レベル設定コマンド

電源の低電圧保護レベルを設定します。 シンタックス: [SOURce]:VOLTage:LIMIt:LOW <SP><value> 代替形式: :VOLTAGE:LIMIT:LOW:<SP><value> 例: SOURCE:VOLTAGE:LIMIT:LOW 25.00

<span id="page-16-2"></span>2-3-1-5. 低電圧保護レベル読み取りコマンド

```
電源の低電圧保護レベルを読み取ります。
       シンタックス:
        [SOURce]:VOLTage:LIMit:LOW ?
        代 替 形 式 :
        :VOLTAGE:LIMIT:LOW ?
        例:
        SOURCE:VOLTAGE:LIMIT:LOW ?
```
<span id="page-16-3"></span>2-3-2. 電流フォルドバック保護

<span id="page-16-4"></span>2-3-2-1. 電流フォルドバック保護設定コマンド

電源の電流フォルドバック保護を設定します。

シンタックス: [SOURce]:CURRent:PROTection:STATe<SP>1 代替形式: :CURRENT:PROTECTION:STATE<SP>1 例 :

SOURCE:CURRENT:PROTECTION:STATE 1

<span id="page-16-5"></span>2-3-2-2. 電流フォルドバック保護解除コマンド

電源の電流フォルドバック保護を解除します。

シンタックス: [SOURce]:CURRent:PROTection:STATe<SP><0> 代替形式: :CURRENT:PROTECTION:STATE<SP>0 例: SOURCE:CURRENT:PROTECTION:STATE 0

<span id="page-17-0"></span>2-3-2-3. 電流フォルドバック設定読み取りコマンド

フォルドバックが有効か無効かを読み取ります。フォルドバック保護が設定されている場合、インタフェースは、"ON" を返します。 フォルドバック保護が設定されていない場合、インタフェースは、"OFF" を返します。

> シンタックス: [SOURce]:CURRent:PROTection:STATe? 代替形式: : CURRENT:PROTECTION:STATE? 例: SOURCE: CURRENT: PROTECTION: STATE?

<span id="page-17-1"></span>2-3-2-4. フォルドバックによる出力遮断状態読み取りコマンド

電源がフォルドバックにより遮断した状態を読み取ります。フォルドバック保護で遮断した場合インタフェースは "1" を返します。 またフォルドバック保護で遮断されていない場合インタフェースは "0" を返します。

> シンタックス: [SOURce]:CURRent:PROTection:TRIPped? 代替形式: :CURRENT:PROTECTION:TRIPPED? /列・ SOURCE:CURRENT:PROTECTION:TRIPPED?

<span id="page-17-2"></span>2-4. 動作状態コマンド

<span id="page-17-3"></span>2-4-1. システムエラー有効コマンド

エラーキューを消去し、全てのエラーメッセージに対してエラーキューで設定可能となります。

シンタックス:

SYSTem:ERRor:ENABle

動 作 :

インタフェースにエラーメッセージを保存するように命令します。

例:

SYSTEM:ERROR:ENABLE

<span id="page-17-4"></span>2-4-2. システム障害読み取りコマンド

最も古いエラーメッセージがエラーキューから取り出され、出力キューに設定されます。

エラーキューがない場合は、出力キューには "0" が設定されます。

シンタックス: SYSTem:ERRor? 例: SYSTEM:ERROR?

<span id="page-17-5"></span>2-4-3. 出力モード読み取りコマンド

電源が定電圧、定電流あるいは出力 OFF モードかどうかを読み取ります。 電源が定電圧モードの場合にはインタフェースは "CV" を返します。 電源が定電流モードの場合にはインタフェースは "CC" を返します。 電源出力が OFF の場合にはインタフェースは "OFF" を返します。 シンタックス: SOURce:MODe?: (列・

SOURCE:MODE?

#### <span id="page-18-0"></span>2-4-4. 電源起動時モード設定コマンド

電源の起動時をセーフスタートモードまたはオートスタートモードに設定します。 シンタックス: OUTPut:PON<SP><value> セーフスタートの場合<value>を "0" に、オートスタートの場合<value>を "1" にします。 例 : OUTPUT:PON 0 OUTPUT:PON 1 注: このコマンドは SCPI 準拠条件に加えてあります。

<span id="page-18-1"></span>2-4-5. 電源起動時モード読み取りコマンド

電源起動時のモードを読み取ります。インタフェースは電源がオートスタートに設定されている場合は "ON" を返します。 また電源がセーフスタートに設定されている場合は "OFF" を返します。

```
シンタックス:
OUTPut:PON?
例:
OUTPUT:PON?
注:
このコマンドは SCPI 準拠条件に加えてあります。
```
#### <span id="page-18-2"></span>2-4-6. SCPI バージョン読み取りコマンド

インタフェースが順守する SCPI 準拠年を読み取ります。

シンタックス: SYSTem:VERSion? 例: SYSTEM:VERSION?

<span id="page-18-3"></span>2-5. 共通コマンド

<span id="page-18-4"></span>2-5-1. ステータス消去コマンド 全てのイベントレジスタと保存されたエラーメッセージを消去します。 シンタックス: \*CLS 例: \*CLS

<span id="page-18-5"></span>2-5-2. サービスリクエスト有効レジスタ設定コマンド

サービスリクエスト有効レジスタを設定します。 シンタックス: \*SRE<SP><value> 例: \*SRE 140 注: <value>は、すべての有効ビットの合計を表わす 10 進数です。 <value>の範囲は 0 ~ 255 です。

<span id="page-19-0"></span>2-5-3. サービスリクエスト有効レジスタ読み取りコマンド

サービスリクエスト有効レジスタを読み取ります。

シンタックス: \*SRE? 例: \*SRE? 注: 返される<value>は、すべての有効ビットの合計を表わす 10 進数です。 < value>の範囲は 0~255 です。

<span id="page-19-1"></span>2-5-4. ステータスバイト読み取りコマンド

ステータスレジスタのバイト数を読み取ります。ステータスバイトレジスタには、ある他のレジスタがイベントまたはエラーを 記録する為の 8 ビット分を含んでいます。

◆ 詳細は、図 3-1 を参照してください。

このクエリに対するレスポンスは 0 ~ 255 までの 2 進法加重数となります。

シンタックス: \*STB? 例: \*STB? 注: 返される<値>は、すべてのビットの合計を表わす 10 進数です。 <value>の範囲は 0 ~ 255 です。

<span id="page-19-2"></span>2-5-5. 標準イベント・ステータス"有効"レジスタ設定コマンド

イベント・ステータス有効レジスタに値を設定してください。

◆ 詳細は、図 3-1 を参照してください。

シンタックス: \*ESE<SP><value> 例: \*ESE 74 注: <value>は、すべての有効ビットの合計を表わす 10 進数です。<value>の範囲は 0 ~ 255 です。

<span id="page-19-3"></span>2-5-6. 標準イベント・ステータス"有効"レジスタ読み取りコマンド

イベント・ステータス有効レジスタの値を読み取ります。

◆ 詳細は、図 3-1 を参照してください。

シンタックス: \*ESE? 例: \*ESE? 注: 返される<値>は、すべての有効ビットの合計を表わす 10 進数です。 <value>の範囲は 0 ~ 16,767 です。

<span id="page-20-0"></span>2-5-7. 標準イベント・ステータス"イベント"レジスタ読み取りコマンド

イベント・ステータスレジスタの値を読み取ります。

◆ 詳細は、図 3-1 を参照してください。

シンタックス: \*ESR? 例: \*ESR? 注: 返された<値>は、すべての有効ビットの合計を表わす 10 進数です。 <値>の範囲は 0 ~ 16,767 です。

<span id="page-20-1"></span>2-5-8. ID 読み取りコマンド

会社名、電源定格、シリアルナンバー、電源のソフトウエアのバージョン、GP-IB インタフェースのバージョンを読み取ります。 コントローラを介して電源から読み出される ID の出力は、一行の ID 文字列で返されます。

ID 文字列の形式は次のとおりです:

Manufacturer/Model<max volt>-<max curr>, S/N<supply serial>, REV<power supply revision-IEEE interface version>

シンタックス: \*IDN? 例: \*IDN?

<span id="page-20-2"></span>2-5-9. リセットコマンド

電源をリセットします。 シンタックス: \*RST 例: \*RST

<span id="page-20-3"></span>2-5-10. セルフテストクエリコマンド

インタフェースと電源が作動中であることをテストします。(電圧コマンドメッセージを電源に送ることで完了となり、電圧測定 コマンドの結果は無視されます。)

終了またはエラーを返します。

シンタックス: \*TST? 例: \*TST?

<span id="page-20-4"></span>2-5-11. 操作終了コマンド

全ての操作が終了した時に、標準イベントステータスレジスタの操作終了ビットが設定されます。 シンタックス: \*OPC 例:

\*OPC

#### <span id="page-20-5"></span>2-5-12. 操作終了読み取りコマンド

全ての操作が終了した時に、出力キューに "1" を返します。

シンタックス: \*OPC? 例: \*OPC?

<span id="page-21-0"></span>2-5-13. 電源設定保存コマンド

電源の設定状態を保存するコマンドを電源に送ります:

設定電圧、設定電流、過電圧保護レベル、低電圧保護レベル、リモート/ローカルモード状態、オート/セーフスタート設定、 電流フォルドバック設定などが ROM (EEPROM) の中に保存できます。これらの値は、次回電源立ち上げ時の電源初期 設定値となります。

一つ以上の設定値を変更するために、新しい設定値の一つ以上のコマンドを入れたあとに、このコマンドを入力します。 シンタックス:

 $*SAV < SP > 0$ 例: \*SAV 0

<span id="page-21-1"></span>2-5-14. 電源設定リコールコマンド

電源の設定状態を読み出すコマンドを電源に送ります。状態を下記に示します。 設定電圧、設定電流、過電圧保護レベル、低電圧保護レベル、リモート/ローカルモード 状態、オート/セーフスタート設定、電流フォルドバック設定 シンタックス:

\*RCL<SP>0 例: \*RCL 0

<span id="page-21-2"></span>2-6. ステータスコマンド

<span id="page-21-3"></span>2-6-1. 動作状態"イベント"レジスタ読み取りコマンド

動作状態イベントレジスタを読み取ります。その結果を出力キューに残します。 シンタックス: STATus:OPERation[:EVENt]? 代替形式: STATUS:OPERATION? 例 : STATUS:OPERATION:EVENT? 注: 返された<value>は、すべてのイベントビットの合計を表わす 10 進数です。 <value>のある範囲は 0 ~ 16,767 です。

<span id="page-21-4"></span>2-6-2. 動作状態"状態"レジスタ読み取りコマンド

動作条件レジスタを読み取ります。その結果を出力キューに残します。 シンタックス: STATus:OPERation:CONDition? 例 : STATUS:OPERATON:CONDITION? 注: 返された< value>は、すべての条件ビットの合計を表わす 10 進数です。 < value>のある範囲は 0 ~ 16,767 です。

<span id="page-21-5"></span>2-6-3. 動作状態"有効"レジスタ設定コマンド

<span id="page-21-6"></span>動作状態有効レジスタを設定します。 シンタックス: STATus:OPERation:ENABle<SP><value> 例: STATUS:OPERATION:ENABLE 53 注: < value>は、すべての有効ビットの合計を表わす 10 進数です。 < value>のある範囲は 0 ~ 16,767 です。

2-6-4. 動作状態"有効"レジスタ読み取りコマンド

動作条件有効レジスタを読み取ります。 シンタックス: STATus:OPERation:ENABle? (刷 -STATUS:OPERATION:ENABLE? 注: < value>は、すべての有効ビットの合計を表わす 10 進数です。 < value>のある範囲は 0 ~ 16,767 です。

<span id="page-22-0"></span>2-6-5. エラー状態"イベント"レジスタ読み取りコマンド

エラー状態イベントレジスタを読み取り、その結果を出力キューに残します。 シンタックス: STATus:QUEStionable[:EVENt]?

> 代替形式: STATUS:QUESTIONABLE? 例: STATUS:QUESTIONABLE:EVENT? 注: 返された< value>は、すべてのイベントビットの合計を表わす 10 進数です。 < value>のある範囲は 0 ~ 16,767 です。

<span id="page-22-1"></span>2-6-6. エラー状態"状態"レジスタ読み取りコマンド

エラー状態レジスタを読み取ります。その結果を出力キューに残します。 シンタックス: STATus:QUEStionable:CONDition? 例: STATUS:QUESTIONABLE:CONDITION?

<span id="page-22-2"></span>2-6-7. エラー状態"有効"レジスタ設定コマンド

エラー状態有効レジスタを設定します。

シンタックス: STATus:QUEStionable:ENABle<SP><value> 例 · STATUS:QUESTIONABLE:ENABLE 53 注: < value>は、すべての有効ビットの合計を表わす 10 進数です。 < value>のある範囲は 0 ~ 16,767 です。

<span id="page-22-3"></span>2-6-8. エラー状態"有効"レジスタ読み取りコマンド

エラー状態有効レジスタを読み取ります。 シンタックス: STATus:QUEStionable:ENABle? 例: STATUS:QUESTIONABLE:ENABLE?

<span id="page-22-4"></span>2-6-9. ステータスプリセットコマンド

全ての動作有効レジスタとエラー有効レジスタを事前に設定します。 シンタックス: STATus:PRESet (刷 · STATUS:PRESET

#### <span id="page-23-0"></span>2-7. エラーとステータスレジスタの使用

<span id="page-23-1"></span>2-7-1. 概要:レジスタ増設機構

GP-IB インタフェースボードには 1 組のステータスおよびエラーレジスタがあります。

ステータスおよびエラーレジスタは全ての規格機器によって要求される GP-IB-488.2 コモンコマンド設定の一部として GP-IB-488.2 仕様によって定義されます。

これらのレジスタにより、GP-IB コントローラが電源の動作状態を詳細に調べることが可能となります。

"ファンアウト"機能は、イベントが他のレジスタで発生したかどうか知るためにひとつのサマリーレジスタを読み取る必要が あるために使われます。このファンアウト機能で、自動試験プログラムは効率的にリモートプログラミング・モードを管理する ことができます。

レジスタの構造のダイアグラムを P.21 図 3-1 に示します。このダイアグラムは GP-IB-488.2 仕様にある全てのレジスタを表 示してはいません。電源に使用される代表的なレジスタのみ表示しています。

<span id="page-23-2"></span>2-7-2. レジスタ項の用語集

- ・ サービスリクエスト: GP-IB バスで接続されている機器がケーブルの SRQ ラインを明示する際に、コントローラに SRQ のタスク終了、または エラーの発生を伝えます。
- ・ シリアルポール: 機器のステータスバイトレジスタにあるデータを読み取る GP-IB 機能。全てのコマンドが完了したことを確認した後にコント ローラによりこの機能が行われます。
- ・ レジスタクエリ: レジスタのコンテンツを読み取ります。コンテンツは 2 進数で加算された 10 進数で返されます。 ・ 状態付レジスタ:
- 状態またはエラーが発生した時に設定されるビットです。このビットを消去するには状態またはエラーを消去した時のみ 可能です。コンテンツは読み取れますが変更はできません。
- ・ 有効レジスタ:
	- 様々な有効レジスタはシリアルポールによりステータスとエラーを検知可能になるように設定することができます。
- ・ イベントレジスタ: イベントまたはエラーが発生した時に設定されるビットです。 ビットはレジスタ-のコンテンツがクエリを行なった時に消去されます。

<span id="page-23-3"></span>2-7-3. ステータスレジスタ全消去

\*CLS

このコマンドは全イベントレジスタを消去し、エラーメッセージを保存します。

このコマンドは状態または有効レジスタには作用しません。

#### <span id="page-23-4"></span>2-7-4. サービスリクエストとステータスバイトレジスタ

ステータスバイトレジスタはイベントが下記で発生する時に設定されるビットです:

エラー状態イベントレジスタ、 動作状態イベントレジスタ、 標準イベントステータスレジスタ、

又は、メッセージが出力キューで有効である場合。

又は、エラーメッセージがエラーキューで有効になる場合。

それらビットのどれかが設定される場合、対応するビットはサービスリクエスト有効レジスタ内に設定され、サービスリクエスト バイト(SRQ)ビットが設定されます。

SRQ ビットは、GP-IB ケーブル中のサービスリクエスト(SRQ)ライン上に信号を優先的に送ります。

コントローラ・プログラムは SRQ を検知することができ、電源から送られてくる問題が何かを読み取り、SRQ を消去します。 ステータスバイトレジスタ用ビット割り当ては下記の通りです。

| ビットナンバー | 10 進値 | ビットシンボル    | 説明                                             |
|---------|-------|------------|------------------------------------------------|
|         |       | <b>BSY</b> | 動作状態<br>1=実行中、0=準備完了                           |
|         |       | 0          | 未使用                                            |
|         | 4     | <b>SYS</b> | システムエラー。エラーキュー内メッセージ有効                         |
|         |       | <b>QUE</b> | エラーサマリー                                        |
|         | 16    | <b>MAV</b> | 出力キュー内メッセージ有効。クエリメッセージ受け取り後設定。                 |
| 5       | 32    | <b>ESB</b> | 標準イベントサマリー                                     |
| 6       | 64    | <b>SRQ</b> | サービスリクエスト。SYS,QUE,MAV,ESB,OPR が有効となり<br>設定される。 |
|         | 128   | OPR        | 動作サマリー                                         |

表 2-1 ステータスバイトレジスタ

<span id="page-24-0"></span>2-7-4-1. サービスリクエスト有効レジスタ

サービスリクエスト有効設定コマンド(\*SRE)をご覧ください。2 つの例外を除いて、サービスリクエスト有効レジスタはステー タスバイトレジスタに相当します。ビット 0(Busy)とビット 6(SRQ)は無視されます。またビット 1 はこのインタフェースでは使用 しません。

サービスリクエストを有効にするには、表 2-1 を参照しどのイベントを有効にするかを決定し、それらの 10 進値を合計し、その値 を\*SRE コマンドに送ります。

サービスリクエスト有効レジスタの電源起動時の値は"0"です。つまり有効なサービスリクエストが存在しないことを意味します。

<span id="page-24-1"></span>2-7-5. 標準イベントステータス"イベント"レジスタ

標準イベントステータス"イベント"レジスタ読み取りコマンド(\*ESR?)をご覧ください。標準イベントステータスレジスターは 電源とインタフェース用にステータスとエラーを表示する 7 つのビットを有します。応答メッセージは 10 進値の合計になりま す。エラーやイベントが無い場合は"0"が返されます。標準イベントステータスレジスタの内容は\*ESR?コマンドが実行された 後"0"としてクリアーされます。

このレジスタ用のビット割り当ては下記の通りです。

| ビットナンバー | 10 進値 | ビットシンボル    | 説明                                |  |
|---------|-------|------------|-----------------------------------|--|
| 0       |       | OPC        | 動作完了                              |  |
|         | 2     | 0          | 未使用                               |  |
| 2       | 4     | QYE        | クエリエラー                            |  |
| 3       | 8     | DDE.       | デバイス依存エラー                         |  |
| 4       | 16    | EXE        | 実行エラー                             |  |
| 5       | 32    | <b>CME</b> | コマンドエラー                           |  |
| 6       | 64    | <b>URQ</b> | ユーザリクエスト                          |  |
|         | 128   | <b>PON</b> | 電源 ON<br>電源スイッチが ON されたときに設定されます。 |  |

表 2-2 標準イベントステータスレジスタ

#### <span id="page-24-2"></span>2-7-5-1. 標準イベントステータス"有効"レジスタ

標準イベントステータス"有効"レジスタ設定コマンドをご覧ください。(\*ESE)

標準イベントステータス"有効"レジスタは標準イベントステータス"イベント"レジスタに相当します。

あるビットが標準イベントステータスイベントレジスターに設定され、標準イベントステータス有効レジスタ内で有効になる場合、 イベントは標準イベントサマリーとしてステータスバイトレジスタに伝わります。

10進値の合計を標準イベントステータス有効レジスタに書き込むことによって、標準イベントステータスイベントレジスター内 のビットは個別に有効になります。それで選択されたイベントはサービスリクエストを発生させます。

電源起動時の初期設定は有効レジスタが全て"0"です。これはどんなステータスもエラーもステータスバイトレジスターに送 られていないことを意味します。しかし、たとえビットが有効にならない場合でも、標準イベントステータスレジスタの内容は常 に \*ESR? クエリを使って読み取ることができます。

標準イベント有効レジスタの内容は下記を送ることで読み取ることができます。

\*ESE?

その応答は、表 2 の 10 進数の合計になります。

#### <span id="page-25-0"></span>2-7-6. 動作レジスタ

動作レジスタは 3 つの 16 ビットレジスタです。このレジスタのビットは GP-IB 仕様によって定義されるのではなく、GP-IB デバイスにより規定されます。

動作レジスタ用ビット割り当ては下記の通りです。

| ビットナンバー     | 10 進値 | ビットシンボル       | 説明               |
|-------------|-------|---------------|------------------|
| 0           |       | CV            | 定電圧動作の場合は"1"に設定  |
|             | 2     | <sub>CC</sub> | 定電流動作の場合は "1"に設定 |
| 2           | 4     | <b>NFLT</b>   | フォールト無し          |
| 3           | 8     | N/A           | 未使用              |
| 4           | 16    | AST           | オートスタート有効        |
| 5           | 32    | <b>FBE</b>    | フォルドバック有効        |
| 6           | 64    | <b>LLO</b>    | ローカルロックアウト       |
|             | 128   | <b>REM</b>    | リモート/ローカルモード     |
| $8 \sim 15$ | N/A   | N/A           | 未使用              |

表 2-3 動作レジスタ

#### <span id="page-25-1"></span>2-7-6-1. 動作状態"状態"レジスタ

動作状態 "状態" レジスタ読み取りコマンド(STATUS:OPERATION:CONDITION? )と表 2-3 をご覧ください。 表 2-3 に示すように、そのビットは電源の動作状態を反映します。

#### <span id="page-25-2"></span>2-7-6-2. 動作状態"有効"レジスタ

動作状態"有効"レジスタ読み取りコマンド(STATUS:OPERATION:ENABLE? )、動作状態"有効"レジスタ設定コマンド (STATUS:OPERATION:ENABLE)および表 2-3 をご覧ください。

動作状態 "有効" レジスタは動作状態"状態"レジスタに相当します。

あるビットが動作状態 "状態" レジスタ内に設定され、このレジスタ内で有効である場合、その状態はイベントとして動作状態 "イベント" レジスタに伝わります。

#### <span id="page-25-3"></span>2-7-6-3. 動作状態"イベント"レジスタ

動作状態 "イベント" レジスタ読み取りコマンド(STATUS:OPERATION:EVENT?)と表 2-3 をご覧ください。 動作状態 "イベント" レジスタは動作状態 "状態" レジスタに相当します。

あるイベントがこのレジスタ内に設定されると、イベントは動作サマリーイベントとしてステータスバイトレジスタに伝わります。

#### <span id="page-25-4"></span>2-7-7. エラー状態レジスタ

エラー状態レジスタは、GP-IB 仕様によって定義されるのではなく、GP-IB デバイスにより規定しているビットの 3 つの 16 ビットレジスターです。エラー状態レジスタ用ビット割り当てを下記に示します。

| ビットナンバー      | 10 進値          | ビットシンボル     | 説明        |
|--------------|----------------|-------------|-----------|
| $\mathbf 0$  |                | N/A         | 未使用       |
| 1            | $\overline{2}$ | AC.         | AC フェイル   |
| 2            | 4              | <b>OTP</b>  | 過熱保護      |
| 3            | 8              | <b>FLD</b>  | フォルドバック保護 |
| 4            | 16             | <b>OVP</b>  | 過電圧保護     |
| 5            | 32             | <b>SO</b>   | 遮断        |
| 6            | 64             | <b>OFF</b>  | 出力 OFF    |
| 7            | 128            | <b>ENA</b>  | 出力有効      |
| 8            | 256            | <b>INPC</b> | 入力オーバーフロー |
| 9            | 512            | <b>INTO</b> | 内部オーバーフロー |
| 10           | 1024           | <b>ITMC</b> | 内部タイムアウト  |
| 11           | 2048           | <b>COMM</b> | 内部通信部エラー  |
| $12 \sim 15$ | N/A            | N/A         | 未使用       |

表 2-4 エラーレジスタ

#### <span id="page-26-0"></span>2-7-7-1. エラー状態"状態"レジスタ

エラー状態"状態"レジスタ読み取りコマンド(STATUS:QUESTIONABLE:CONDITION?)と表 2-4 をご覧ください。表 2-4 にリスト されているとおり、ビットは電源が作動しているエラー状態を反映します。

<span id="page-26-1"></span>2-7-7-2. エラー状態"有効"レジスタ

エラー状態 "有効" レジスタ読み取りコマンド(STATUS:QUESTIONABLE:ENABLE?)、エラー状態 "有効" レジスタ設定 コマンド(STATUS:QUESTIONABLE:ENABLE)、および表 2-4 をご覧ください。 エラー状態 "有効" レジスタはエラー状態 "状態" レジスタに相当します。

ビットがエラー状態"状態"レジスタ内に設定され、そのレジスタ内で有効になる場合、状態はイベントとしてエラー状態 "イベント" レジスタに伝わります。

#### <span id="page-26-2"></span>2-7-7-3. エラー状態"イベント"レジスタ

エラー状態 "イベント" レジスターコマンド(STATUS:QUESTIONABLE:EVENT?)と表 2-4 をご覧ください。 エラー状態 "イベント" レジスタはエラー状態"状態"レジスタに相当します。 あるイベントがこのレジスタ内に設定される場合、イベントはエラー状態サマリーイベントとしてステータスバイトレジスタに 伝わります。

# <span id="page-27-0"></span>第 **3** 章 システムエラーメッセージ

前のセクションで記述されたステータスとエラーレジスタは GP-IB ボード内ステータスを知る方法の 1 つです。

また SCPI に準じた下記形式のエラーメッセージも可能です。

<ErrorNumber>,"<ErrorDescription>"

例 :

-100, "Command error"

エラーメッセージを読み込む為には"SYST:ERR?"クエリを送ります。メッセージは先入れ/先出しでキューに保存されます。 SYST:ERR キューは 10 個のエラーメッセージまでバッファに記録されます。11 番目のメッセージが生じると、10 番目の メッセージは –350,"Queue Overflow"に置き換えられます。

"Queue Overflow" 後、最初の 10 のメッセージは保存され、その後のメッセージは無視されます。

SYST:ERR キューは下記によって消去されます。

A. 0,"No error" が読み取られるまで「SYST: ERR?」を実行した時。

B. \*CLS(クリアーステータス)コマンドを実行した時。

あるメッセージが SYST:ERR キューにある場合("No error"以外)、ステータスバイトのビット 2 が設定されます。有効であれば サービスリクエストが発生します。

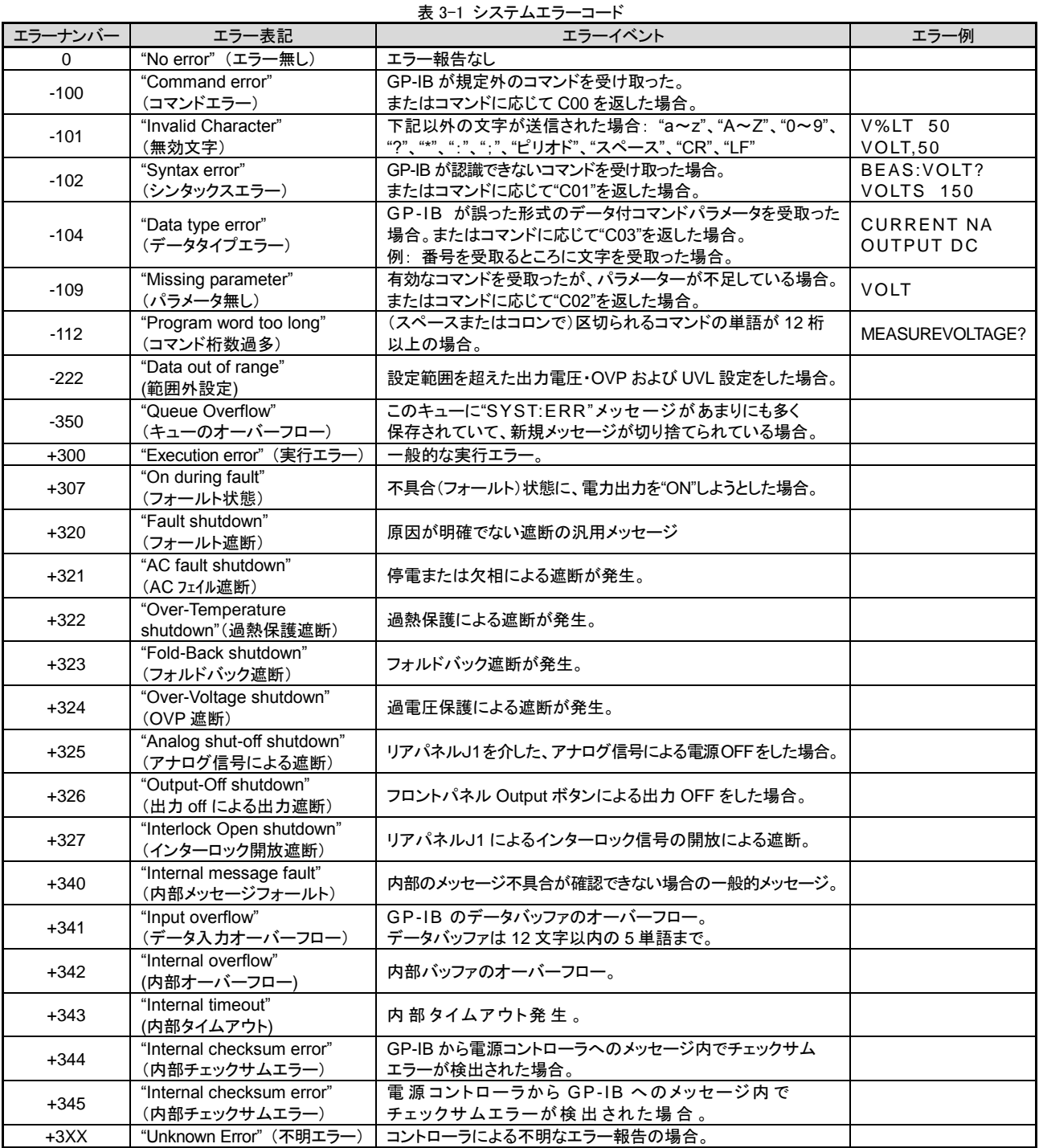

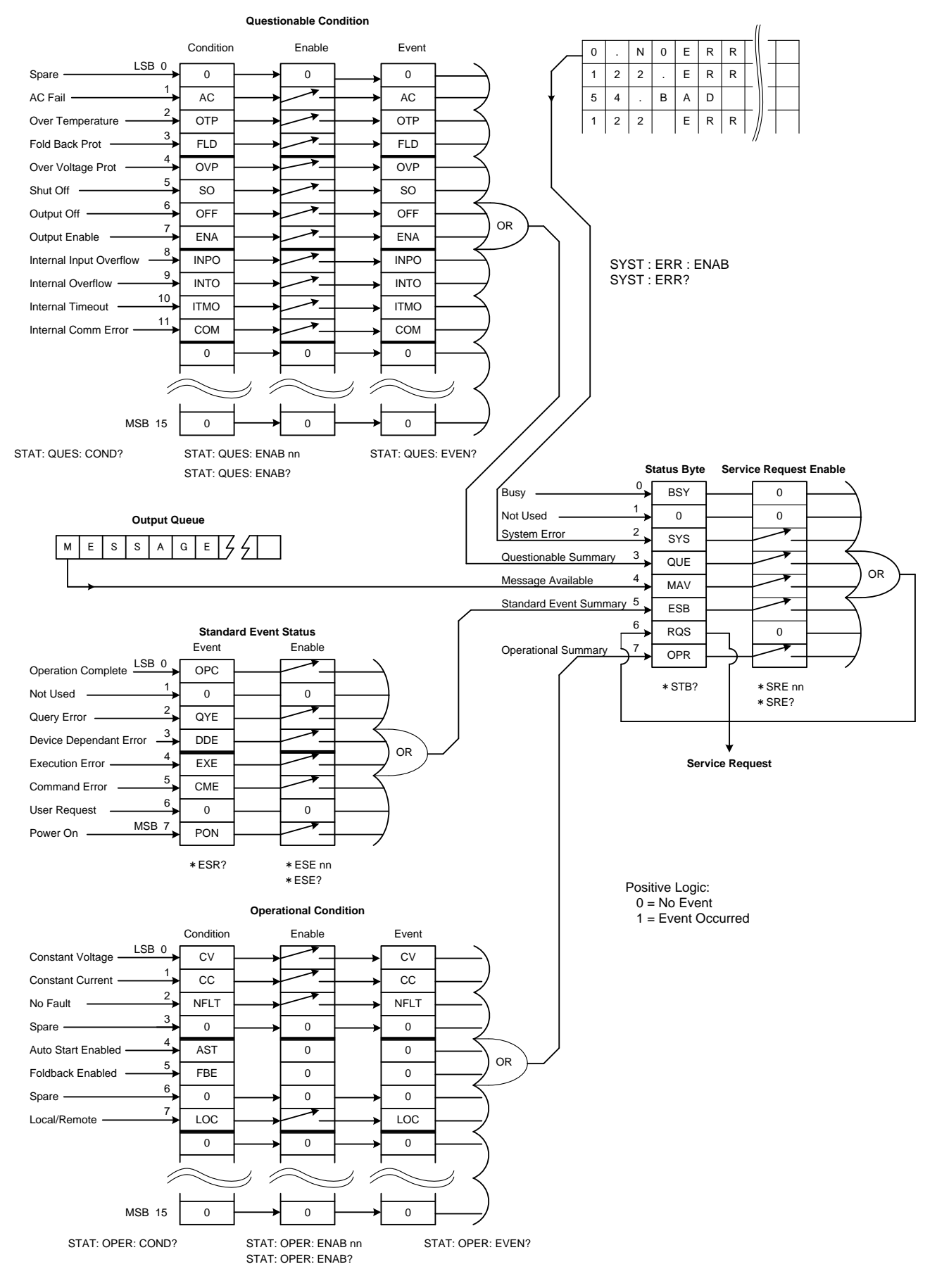

図 3-1 ステータスとエラーレジスタ系統図

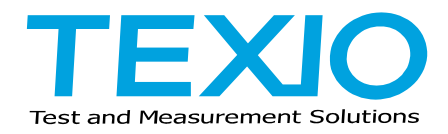

株式会社テクシオ·テクノロジー

〒222-0033 横浜市港北区新横浜 2-18-13 藤和不動産新横浜ビル 7F <http://www.texio.co.jp/>

 アフターサービスに関しては下記サービスセンターへ サービスセンター 〒222-0033 横浜市港北区新横浜 2-18-13 藤和不動産新横浜ビル 7F TEL.045-620-2786